**MultiBoot** Guida per l'utente © Copyright 2008 Hewlett-Packard Development Company, L.P.

Le informazioni contenute in questo documento sono soggette a modifiche senza preavviso. Le sole garanzie per i prodotti e i servizi HP sono definite nelle norme esplicite di garanzia che accompagnano tali prodotti e servizi. Nulla di quanto contenuto nel presente documento va interpretato come costituente una garanzia aggiuntiva. HP non risponde di eventuali errori tecnici ed editoriali o di omissioni presenti in questo documento.

Prima edizione: giugno 2008

Numero di parte del documento: 468461-061

### **Avviso del prodotto**

In questa guida per l'utente vengono descritte le funzionalità comuni alla maggior parte dei modelli. È possibile che alcune funzionalità non siano disponibili nel computer in uso.

## **Sommario**

- **[1 Ordine per i dispositivi di avvio](#page-6-0)**
- **[2 Abilitazione dei dispositivi di avvio in Impostazione del computer](#page-8-0)**
- **[3 Considerazioni sulla modifica dell'ordine di avvio](#page-9-0)**

#### **[4 Scelta delle preferenze MultiBoot](#page-10-0)**

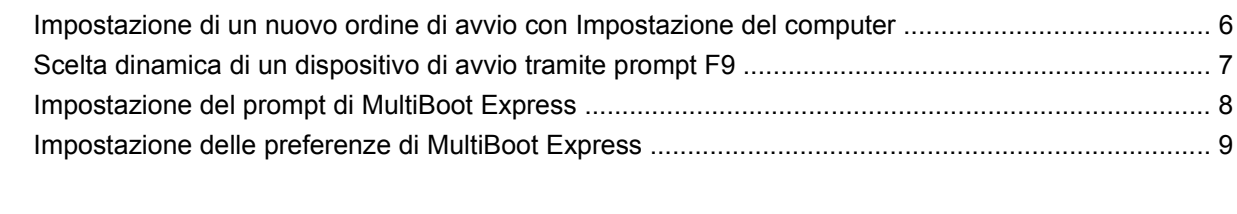

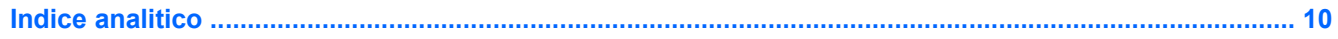

## <span id="page-6-0"></span>**1 Ordine per i dispositivi di avvio**

Quando il computer viene acceso, il sistema tenta di avviarsi dai dispositivi di avvio abilitati. L'utility MultiBoot, abilitata per default, controlla l'ordine nel quale il sistema seleziona un dispositivo di avvio. I dispositivi di avvio comprendono le unità ottiche, le unità a dischetti, le schede di rete interne, le unità disco rigido e le periferiche USB. I dispositivi di avvio contengono supporti avviabili o file che permettono l'avvio e il funzionamento corretti del computer.

**NOTA:** Alcuni dispositivi di avvio devono essere abilitati in Impostazione del computer per poter essere inclusi nell'ordine di avvio.

Per default, il computer seleziona il dispositivo di avvio cercando i dispositivi di avvio abilitati e le posizioni dell'alloggiamento dell'unità nel seguente ordine:

- **EX NOTA:** È possibile che alcuni dispositivi di avvio e alcune posizioni dell'alloggiamento dell'unità elencati non siano supportate dal computer in uso.
	- MultiBay del notebook
	- Unità disco rigido interno
	- Unità a dischetti USB
	- CD-ROM USB
	- Disco rigido USB
	- Ethernet del notebook
	- Secure Digital (SD) Memory Card
	- MultiBay per la base di aggancio
	- Unità SATA esterna

È possibile modificare l'ordine nel quale il computer cerca un dispositivo di avvio, modificando l'ordine di avvio in Impostazione del computer. È possibile inoltre premere esc mentre viene visualizzato il messaggio "Press the ESC key for Startup Menu" ("Premere il tasto esc per visualizzare il menu di avvio") in fondo alla schermata, quindi premere f9. Premendo f9 viene visualizzato un menu che riporta i dispositivi di avvio correnti e consente di selezionarne uno. È anche possibile utilizzare MultiBoot Express per impostare il computer affinché richieda un'unità di avvio ogni volta che si avvia o si riavvia il computer.

Se MultiBoot è disabilitato, il computer segue un ordine di avvio fisso che consiste innanzitutto nella ricerca di un dispositivo di avvio dell'unità A. Nel caso in cui la ricerca non produca alcun risultato, il computer cerca un dispositivo di avvio dell'unità C. Sono dispositivi di avvio dell'unità A le unità ottiche e le unità a dischetti. Sono dispositivi di avvio dell'unità C le unità ottiche e le unità disco rigido.

Alla scheda NIC non è assegnata una lettera di unità.

**ET NOTA:** Un'unità ottica (come un'unità CD-ROM) può avviarsi sia come unità A sia come unità C, a seconda del formato del CD di avvio.

Nel seguente elenco viene descritto l'ordine di avvio di default in base al quale vengono assegnate le lettere A e C delle unità quando MultiBoot è disabilitato (l'ordine effettivo varia a seconda del tipo di configurazione).

- Ordine di avvio per i dispositivi di avvio dell'unità A:
	- **1.** Un'unità ottica in un dispositivo di aggancio opzionale o in un MultiBay esterno opzionale contenente un disco formattato come unità A
	- **2.** Un'unità ottica nel MultiBay interno (solo in determinati modelli) contenente un disco formattato come unità A
	- **3.** Un'unità a dischetti in un dispositivo di aggancio opzionale o in un MultiBay esterno opzionale
- Ordine di avvio per i dispositivi di avvio dell'unità C:
	- **1.** Un'unità ottica in un dispositivo di aggancio opzionale o in un MultiBay esterno opzionale contenente un disco formattato come unità C
	- **2.** Un'unità ottica nel MultiBay interno (solo in determinati modelli) contenente un disco formattato come unità C
	- **3.** Un'unità disco rigido nell'alloggiamento del disco rigido del computer
	- **4.** Un'unità disco rigido in un dispositivo di aggancio opzionale o in un MultiBay esterno opzionale

**ET NOTA:** Poiché alla scheda NIC non è associata una lettera di unità, la modifica dell'ordine di avvio di una NIC non modifica l'assegnazione delle lettere alle altre unità.

# <span id="page-8-0"></span>**2 Abilitazione dei dispositivi di avvio in Impostazione del computer**

Il computer può essere avviato da una periferica USB o da una scheda NIC solo se sono stati abilitati in Impostazione del computer.

Per avviare Impostazione del computer e abilitare una periferica USB o una scheda di rete come dispositivo di avvio, attenersi alle seguenti istruzioni:

- **1.** Accendere o riavviare il computer, quindi premere esc mentre viene visualizzato il messaggio "Press the ESC key for Startup Menu" ("Premere il tasto esc per visualizzare il menu di avvio") in fondo alla schermata.
- **2.** Premere f10 per accedere alla configurazione del BIOS.
- **3.** Per abilitare i supporti avviabili nelle unità USB o nelle unità inserite in un dispositivo di aggancio opzionale (solo in determinati modelli), utilizzare un dispositivo di puntamento o i tasti freccia per selezionare **Configurazione di sistema > Configurazioni periferiche**. Verificare che **Abilitato** sia selezionato accanto a **Supporto USB legacy**.
- **Et NOTA:** Per poter utilizzare il supporto USB Legacy, è necessario abilitare l'opzione porta USB. È abilitato per default. Se la porta si disabilita, riabilitarla selezionando **Configurazione di sistema > Opzioni porta**, quindi facendo clic su **Abilitato** accanto a **Porta USB**.

oppure

Per abilitare una scheda di rete, selezionare **Configurazione di sistema > Opzioni di avvio**, quindi fare clic su **Abilitato** accanto a **PXE Internal NIC boot** (Avvio da scheda di rete interna PXE).

**4.** Per salvare le modifiche e uscire da Impostazione del computer, fare clic su **Salva** nell'angolo inferiore sinistro della schermata, quindi seguire le istruzioni visualizzate.

oppure

Usare i tasti freccia per selezionare **File > Salva le modifiche ed esci**, quindi premere invio.

Le modifiche diventeranno effettive al successivo riavvio del computer.

**The NOTA:** Per collegare una scheda di rete a un server PXE (Preboot eXecution Environment) o RPL (Remote Program Load) senza utilizzare MultiBoot, premere esc mentre viene visualizzato il messaggio "Press the ESC key for Startup Menu" ("Premere il tasto esc per visualizzare il menu di avvio") in fondo alla schermata, quindi premere rapidamente f12.

# <span id="page-9-0"></span>**3 Considerazioni sulla modifica dell'ordine di avvio**

Prima di modificare l'ordine di avvio, considerare quanto segue:

- Quando viene riavviato dopo la modifica dell'ordine di avvio, il computer tenta di avviarsi utilizzando il nuovo ordine.
- In presenza di più tipi di dispositivi di avvio, il computer tenta di avviarsi utilizzando la prima unità di ciascun tipo (a eccezione dei dispositivi ottici). Ad esempio, se il computer è collegato a un dispositivo di aggancio opzionale (solo in determinati modelli) che contiene un'unità disco rigido, questa verrà riportata nell'ordine di avvio come unità disco rigido USB. Se il tentativo di avvio da questa unità disco rigido USB non riesce, il sistema non tenterà l'avvio dall'unità disco rigido nell'alloggiamento, ma dal tipo di dispositivo successivo nell'ordine di avvio. Se tuttavia vi sono due dispositivi ottici e non è possibile eseguire l'avvio dal primo (perché non contiene supporti o il supporto non è un disco d'avvio), il sistema cercherà di avviarsi dal secondo dispositivo ottico.
- La modifica dell'ordine di avvio cambia anche le designazioni logiche delle unità. Ad esempio, se si esegue l'avvio da un'unità CD-ROM con un disco formattato come unità C, quel CD-ROM diventa l'unità C e l'unità disco rigido nel relativo alloggiamento diventa l'unità D.
- Il computer può essere avviato da una scheda di rete solo se questa è stata abilitata nel menu Opzioni periferiche integrate di Impostazione del computer e se l'avvio dalla scheda è stato abilitato nel menu Opzioni di avvio di Impostazione del computer. Questo tipo di avvio non influisce sulle designazioni logiche delle unità, dal momento che alla scheda di rete non viene assegnata una lettera di unità.
- Le unità in un dispositivo di aggancio opzionale (solo in determinati modelli) vengono considerate come dispositivi USB esterni nell'ordine di avvio.

## <span id="page-10-0"></span>**4 Scelta delle preferenze MultiBoot**

È possibile utilizzare MultiBoot nei seguenti modi:

- Per impostare un nuovo ordine di avvio che il computer utilizzerà a ogni accensione, modificandolo nell'Impostazione del computer.
- Per scegliere il dispositivo di avvio dinamicamente, premere esc mentre viene visualizzato il messaggio "Press the ESC key for Startup Menu" ("Premere il tasto esc per visualizzare il menu di avvio") in fondo alla schermata, quindi premere f9 per accedere al menu Boot Device Options (Opzioni del dispositivo di avvio).
- Per impostare ordini di avvio variabili mediante MultiBoot Express. Questa funzione richiede all'utente di specificare il dispositivo di avvio ad ogni avvio o riavvio del computer.

## <span id="page-11-0"></span>**Impostazione di un nuovo ordine di avvio con Impostazione del computer**

Per avviare Impostazione del computer e impostare l'ordine di avvio che il computer utilizzerà ogni volta che viene acceso o riavviato, attenersi alle seguenti istruzioni:

- **1.** Accendere o riavviare il computer, quindi premere esc mentre viene visualizzato il messaggio "Press the ESC key for Startup Menu" ("Premere il tasto esc per visualizzare il menu di avvio") in fondo alla schermata.
- **2.** Premere f10 per accedere alla configurazione del BIOS.
- **3.** Utilizzare un dispositivo di puntamento o i tasti freccia per selezionare **Configurazione di sistema > Opzioni di avvio**. Verificare che **Abilitato** sia selezionato accanto a **MultiBoot**.
- **NOTA:** MultiBoot è abilitato per default.
- **4.** Usare un dispositivo di puntamento o i tasti freccia per selezionare un dispositivo dall'elenco.
- **5.** Per spostare il dispositivo verso l'alto nell'ordine di avvio, utilizzare un dispositivo di puntamento per fare clic sul segno più (+) o premere il tasto +.

oppure

Per spostare il dispositivo verso il basso nell'ordine di avvio, fare clic sul segno meno (+) o premere il tasto -.

**6.** Per salvare le modifiche e uscire da Impostazione del computer, fare clic su **Salva** nell'angolo inferiore sinistro della schermata, quindi seguire le istruzioni visualizzate.

oppure

Usare i tasti freccia per selezionare **File > Salva le modifiche ed esci**, quindi premere invio.

Le modifiche diventeranno effettive al successivo riavvio del computer.

## <span id="page-12-0"></span>**Scelta dinamica di un dispositivo di avvio tramite prompt F9**

Per scegliere dinamicamente un dispositivo di avvio per la sequenza di avvio corrente, attenersi alle istruzioni riportate di seguito:

- **1.** Aprire il menu Select Boot Device (Seleziona dispositivo di avvio) accendendo o riavviando il computer, quindi premere esc mentre viene visualizzato il messaggio "Press the ESC key for Startup Menu" ("Premere il tasto esc per visualizzare il menu di avvio") in fondo alla schermata.
- **2.** Premere f9.
- **3.** Usare un dispositivo di puntamento o i tasti freccia per selezionare un dispositivo di avvio e premere invio.

Le modifiche vengono applicate immediatamente.

## <span id="page-13-0"></span>**Impostazione del prompt di MultiBoot Express**

Per avviare Impostazione del computer e impostare il computer in modo da visualizzare il menu della sequenza di avvio MultiBoot ad ogni avvio o riavvio del computer, attenersi alle istruzioni riportate di seguito:

- **1.** Accendere o riavviare il computer, quindi premere esc mentre viene visualizzato il messaggio "Press the ESC key for Startup Menu" ("Premere il tasto esc per visualizzare il menu di avvio") in fondo alla schermata.
- **2.** Premere f10 per accedere alla configurazione del BIOS.
- **3.** Utilizzare un dispositivo di puntamento o i tasti freccia per selezionare **Configurazione di sistema > Opzioni di avvio**, quindi premere invio.
- **4.** Nel campo **Ritardo (sec.) avvio veloce**, immettere la durata in secondi del tempo di visualizzazione del menu delle posizioni di avvio prima che il computer passi automaticamente all'impostazione corrente di MultiBoot (quando si seleziona 0, il menu delle posizioni di avvio veloce non viene visualizzato).
- **5.** Per salvare le modifiche e uscire da Impostazione del computer, fare clic su **Salva** nell'angolo inferiore sinistro della schermata, quindi seguire le istruzioni visualizzate.

oppure

Usare i tasti freccia per selezionare **File > Salva le modifiche ed esci**, quindi premere invio.

Le modifiche diventeranno effettive al successivo riavvio del computer.

## <span id="page-14-0"></span>**Impostazione delle preferenze di MultiBoot Express**

Quando viene visualizzato il menu Express Boot (Avvio veloce) durante l'avvio, sono disponibili le seguenti opzioni:

- Per specificare un dispositivo di avvio dal menu Express Boot (Avvio veloce), selezionare la preferenza entro l'intervallo di tempo stabilito, quindi premere invio.
- Per evitare che il computer passi automaticamente all'impostazione corrente di MultiBoot, premere un tasto qualsiasi entro l'intervallo di tempo stabilito. Il computer non si avvierà fino a quando non si seleziona un dispositivo di avvio e si preme invio.
- Per avviare il computer in base all'impostazione corrente di MultiBoot, attendere che trascorra l'intervallo di tempo stabilito.

## <span id="page-15-0"></span>**Indice analitico**

### **A**

avvio dei servizi di rete [3](#page-8-0) avvio, ordine [1](#page-6-0)

### **D**

designazioni logiche delle unità [4](#page-9-0) dispositivi di avvio, abilitazione [3](#page-8-0) dispositivi di avvio, unità A [1](#page-6-0) dispositivi di avvio, unità C [1](#page-6-0) dispositivo di avvio, scheda di rete interna [1](#page-6-0) dispositivo di avvio, scheda di rete interna (NIC) [3](#page-8-0)

### **I**

Impostazione del computer abilitazione, dispositivi di avvio [3](#page-8-0) impostazione del prompt di MultiBoot Express [8](#page-13-0) impostazione ordine di avvio [6](#page-11-0)

#### **M**

modifica ordine di avvio [4](#page-9-0), [6](#page-11-0) MultiBoot Express [1](#page-6-0), [8](#page-13-0) MultiBoot, preferenze [5](#page-10-0)

#### **P**

PXE, server [3](#page-8-0)

#### **U**

unità, ordine di avvio [1](#page-6-0)

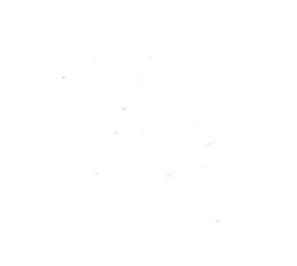